#### **SETUP TIPS**

### Page Setup Tips

Make sure your document size is exactly the same as the final trim size of the book block. If there are image bleeds in your book, they can be set in the print section.

Document scaling should be 100% in Print Windows.

Page Orientartion can be set as either Portrait or Landscape. Certrain application files handle this differently on output. Generally, **Portrait** is used, even if the document width is greater than the height. It is important to keep this consistent throughout the document. If the document was created in **Portrait**, the Page Setup and Print Settings should also be set to **Portrait**.

# Please see the setup for QuarkXPress and InDesign as below:

### QuarkXPress

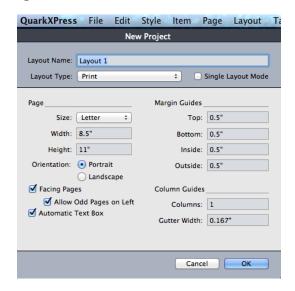

# **InDesign**

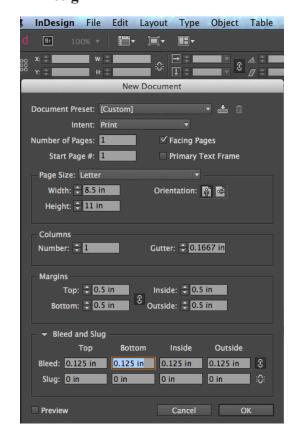

# **Submitting Files With Linked Images**

If you supply Application files, please be sure to include all graphic links placed into your files when submitting the job. This included all types of graphic file. If the link is missing, your file will output the graphic in a low-resolution (pixilated) image. InDesign and QuarkXPress have built in graphic link utilities: these page layout programs will check all links and notify if any images are missing. Please be sure the graphic links are up-to-date and all graphics are presented before creating PS, PDF or supplying application files.

#### **QuarkXPress**

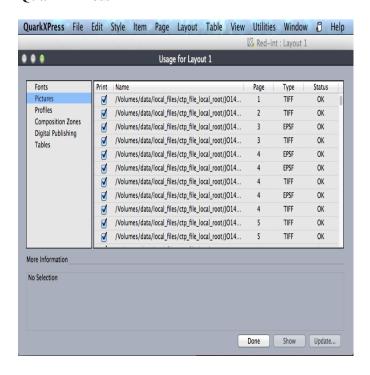

### **InDesign**

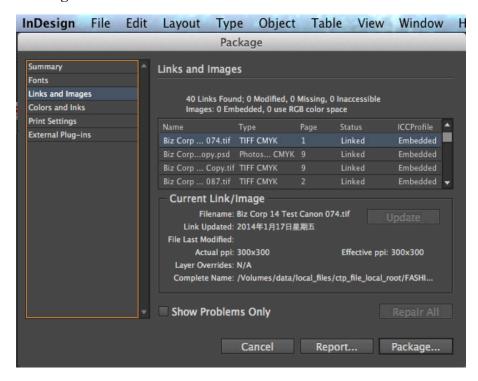

Typically, images should be scanned and placed into a document at 100% for the best result. If an image needed to be scaled, it should be done in Photoshop, saved, and place back into the document. Page layout applications allow you to scale images, but this method can cause problems. If you scale in your page layout applicateion, please do not scale smaller than 50% or larger than 120%.

### **Document Color**

Color can be edited in page layout software and are defined as spot or process.

Please make sure you are using the correct colors. Spot colors will create additional plates, so be sure they are not used unknowingly.

# QuarkXPress

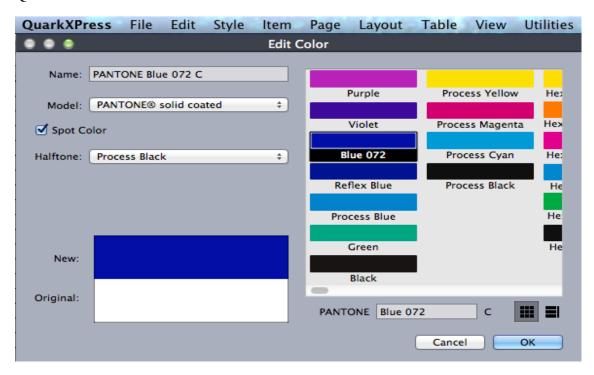

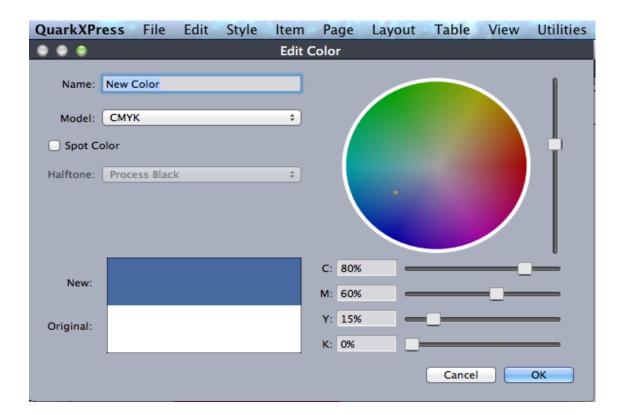

# **InDesign**

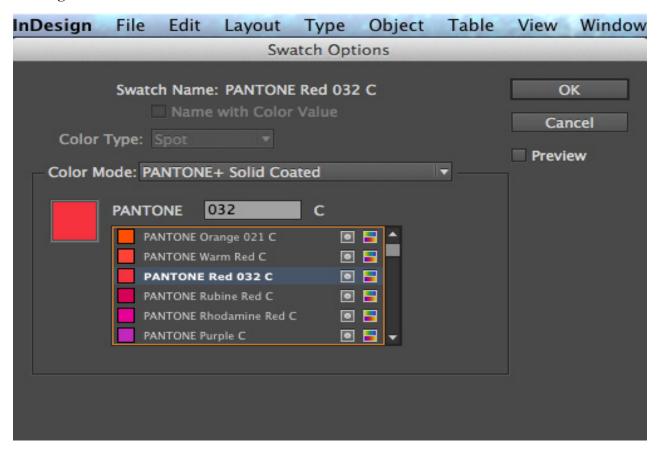

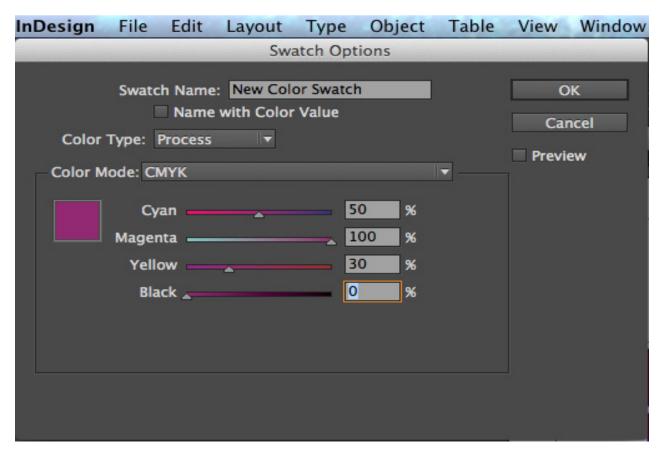

# **Scanning Originals**

Scanner are one of the most important pieces of equipment in desktop publishing. Scanners can input continuous tone image data or line art in bitmapped format. The quality of the scanners output data is called **Resolution**, and is measured in **Pixels Per Inch (PPI)** or **Dots Per Inch (DPI)**. These terms are often used interchangeably, though PPI is normally used for digital files and monitors and DPI is normally used for printers and printed images.

#### Resolution

Although all color images should normally be 300 DPI @100%. 1010 likes to work with 350 DPI @ 100% of all the final output size which works great for 175 LPI to 200 LPI.

On press, 300 DPI also yields excellent results at 175 LPI. That is because the quality factor requirement tends to be lower for higher line-screens. A quality factor of 1.5 is standard for 175 LPI.

All line-work should be scanned at 1200 DPI.